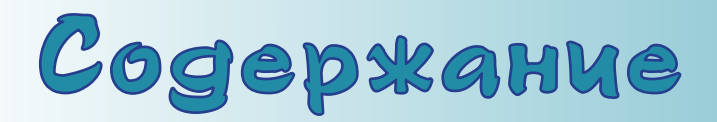

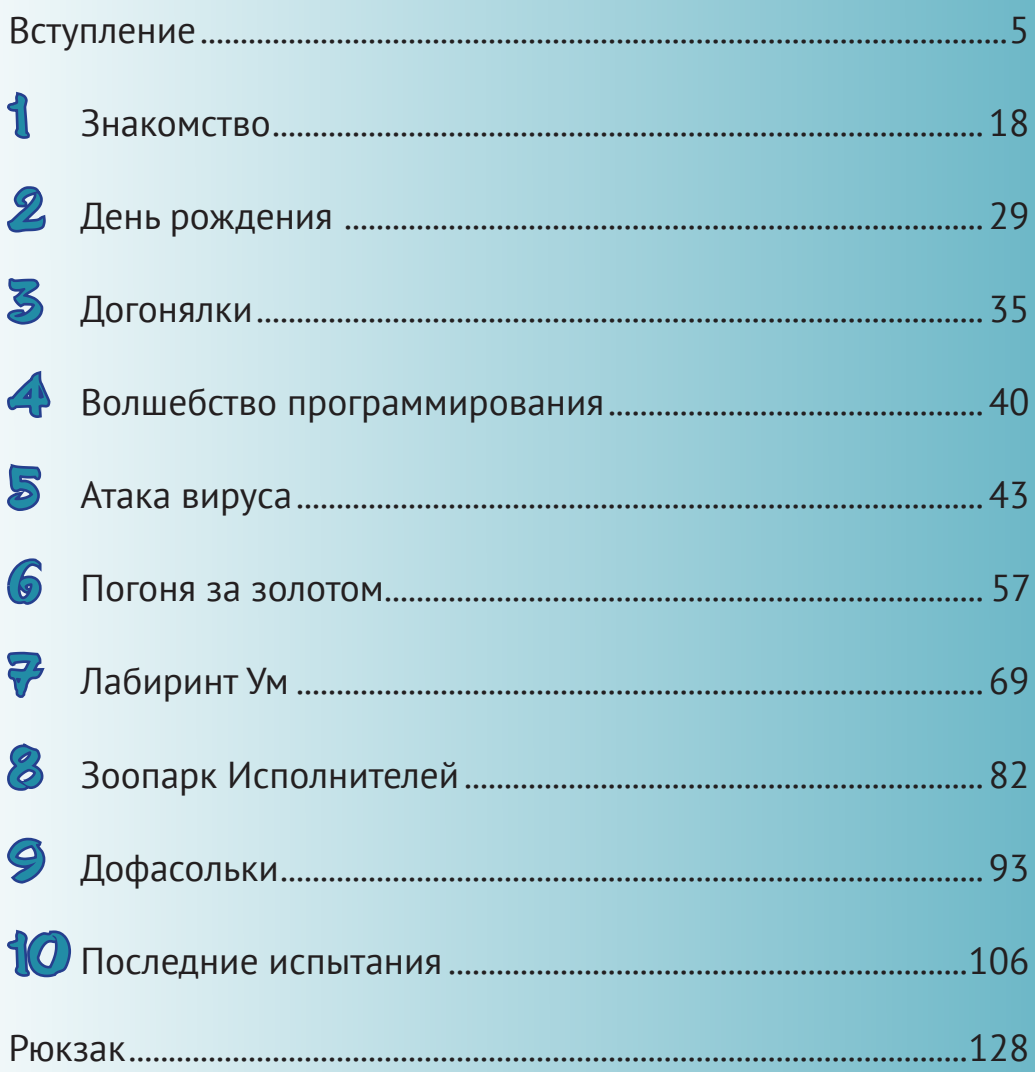

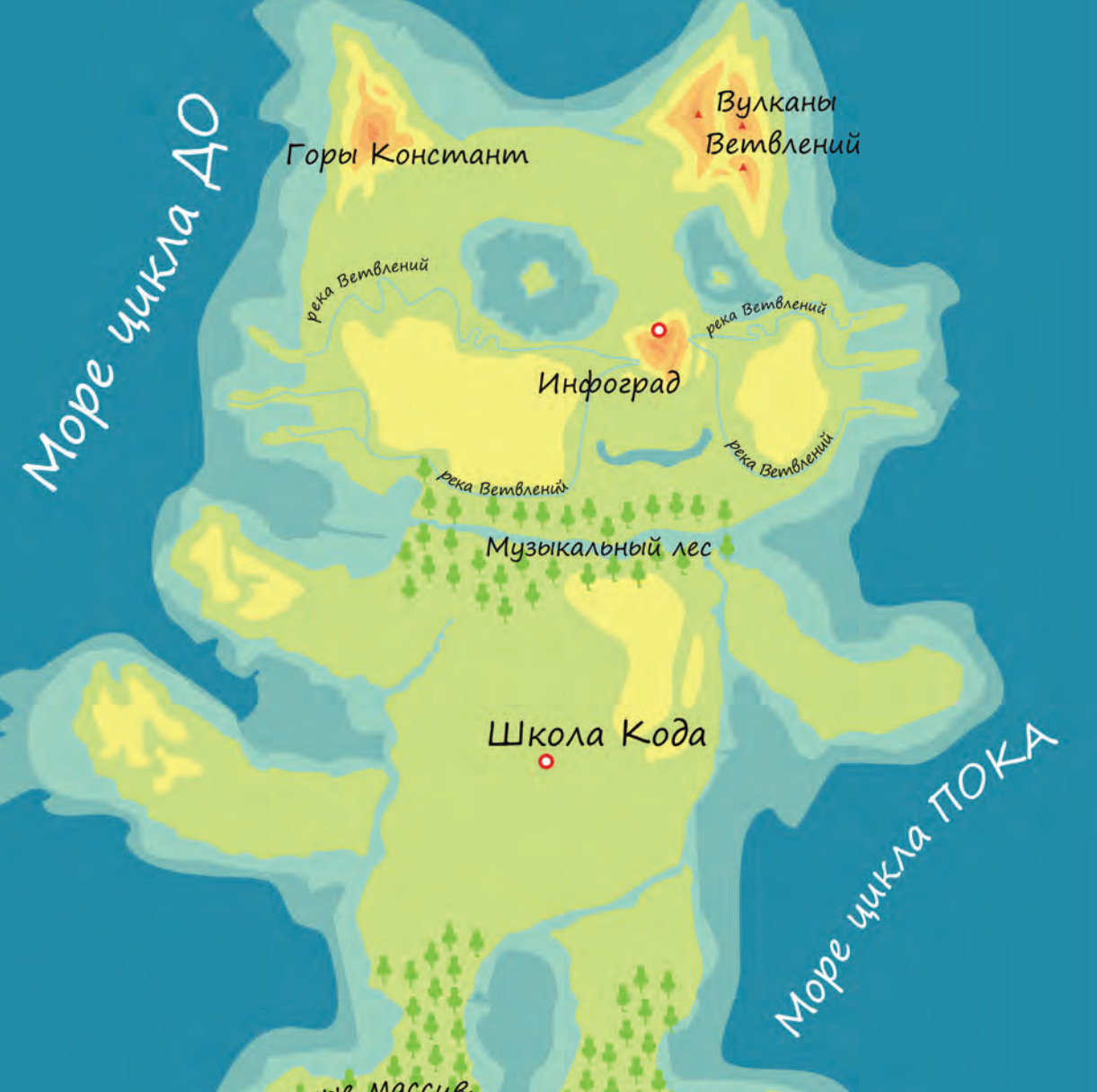

Nechble MaccuBbi

Nechble MaccuBby

Море цикла ПОВТОРИ

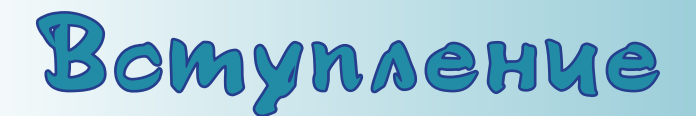

Для тех, кому за 14...

Что делать, если ваш ребёнок или брат-сестра целыми днями сидит с телефоном, планшетом или компьютером и играет? Скорее браться за дело! Из вашего ребёнка может получиться программист! Осталось совсем немного: доказать, что самые интересные игры - это игры, созданные самостоятельно, и помочь установить среду программирования Скретч на компьютер.

Но обо всём по порядку.

Кто такие программисты? Это люди будущего. Они пишут программы (специальный набор инструкций) для компьютеров. И компьютеры послушно всё выполняют. Думаете, компьютеры очень умные? Нет, они умеют только складывать и сравнивать, а всему остальному их обучили программисты. Это люди очень умные.

В мире существует несколько тысяч языков программирования, каждый для своих нужд. Раньше программирование было уделом только взрослых людей, а сейчас создать простую программу может даже дошкольник. Эта книга для ребят от 8 лет, когда они уже умеют читать и знают основные математические операции.

Даже если ваш ребёнок и не станет в будущем профессиональным программистом, все равно есть несколько причин, почему всё же стоит заниматься программированием:

- во-первых, программирование игр и анимаций это может быть хобби, которое приносит внутреннее удовлетворение;
- во-вторых, умение логично мыслить и записывать последовательность действий ум в порядок приводит и позволяет лучше учиться;
- в-третьих, программирование объединяет людей, как и любой другой  $93$ ЫК.

Индустрия игр каждый год всё больше развивается. Во многих иностранных вузах есть факультеты, где учат создавать игры, а в Германии существует целая Академия игр. Так что это уже не игрушки, а абсолютно серьёзная профессия - игродел, тем более что игры бывают и учебные.

Что потребуется вашему ребёнку? Компьютер и немного вашей помощи. Никаких знаний о программировании изначально не требуется, но будет хорошо, если ваш ребёнок умеет рисовать в Paint, сохранять файлы и искать информацию в сети Интернет. Было бы хорошо, если бы у вашего компьютера были колонки и веб-камера или хотя бы микрофон. А вот что

вам не придётся покупать – так это среду программирования, в которой будет работать ваш ребёнок, – она абсолютно бесплатна.

Существует несколько сред для создания игр – это, например, Game Maker, Unity, Kodu и Scratch. Для развития интереса к программированию ежегодно в декабре проводится всемирная акция «Час кода», в которой в последние годы участвует и Россия.

#### [code.org](http://code.org)

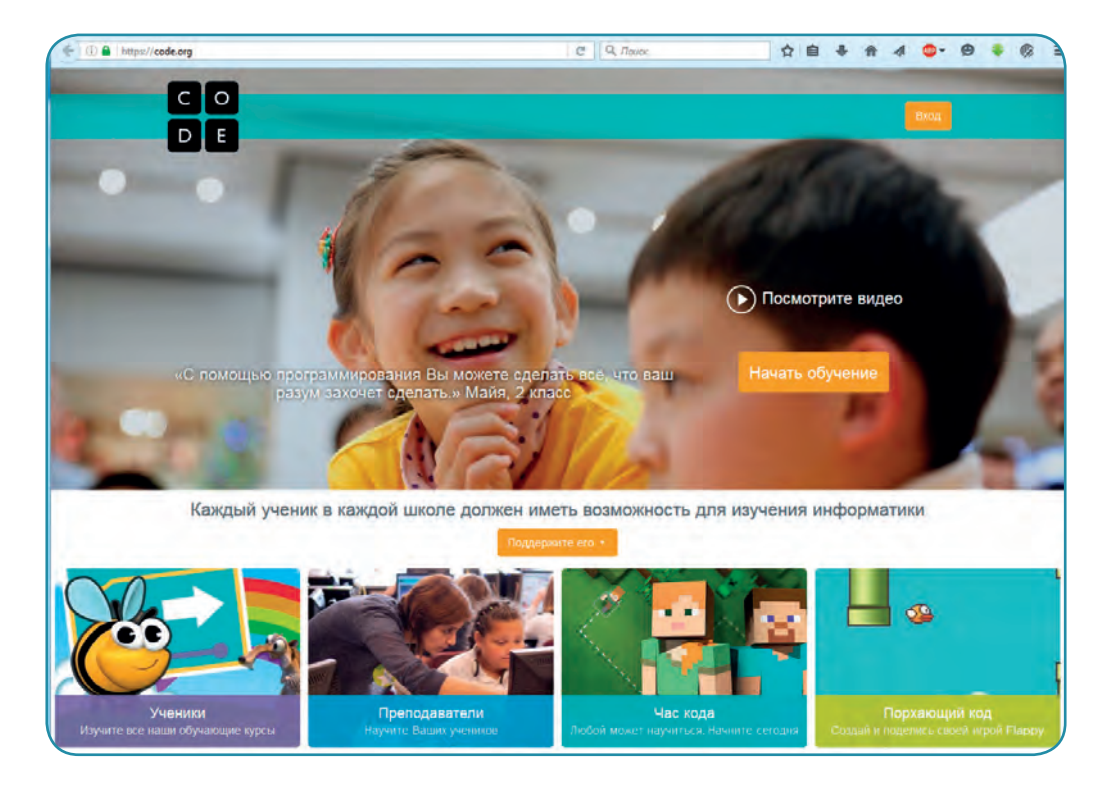

#### coderussia.ru

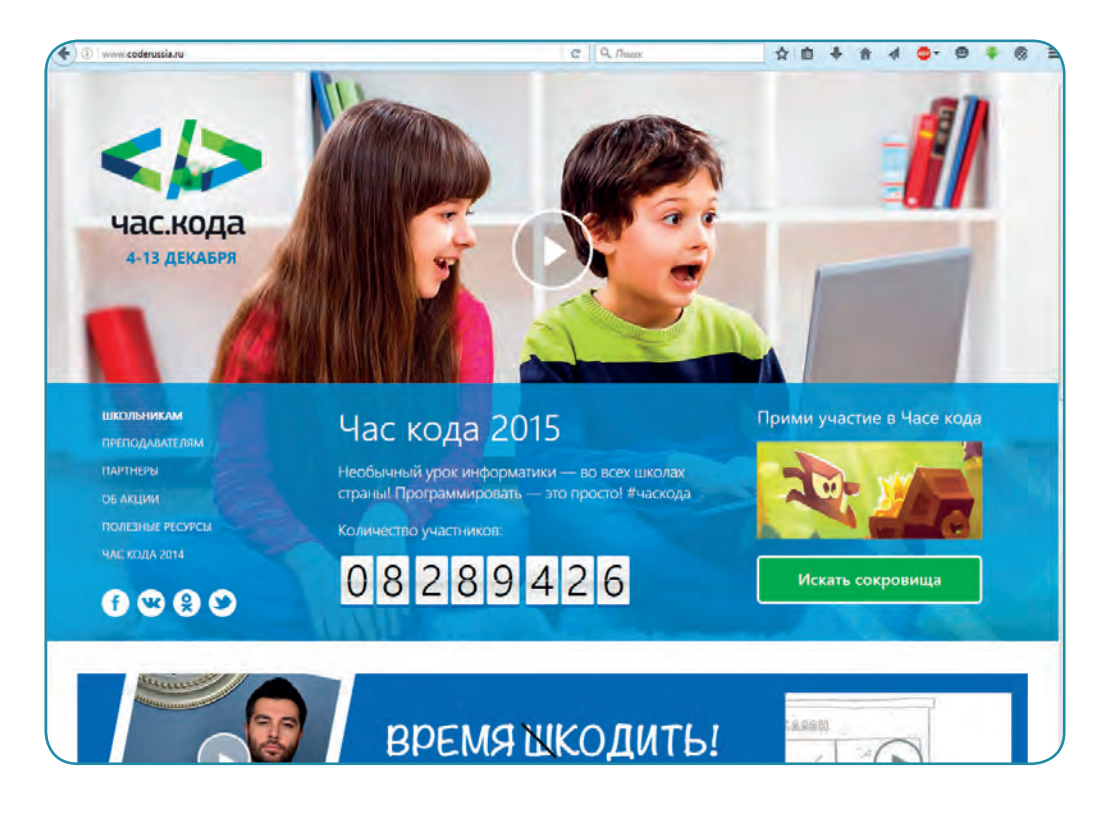

Теперь несколько слов о среде Скретч, описанной в этой книге. Скретч (Scratch) – это визуальная объектно-ориентированная среда для обучения детей программированию. Этот язык программирования был создан в Массачусетском технологическом университете (США) Митчеллом Резником в 2007 году. Несмотря на свой юный возраст, Скретч занимает 26-е место по популярности среди всех языков программирования и пятое - среди учебных, то есть тех, что используют в учебных учреждениях США. В 2013 году вышла вторая версия Скретча, в которой существенно изменился интерфейс и были добавлены дополнительные возможности. Сами разработчики характеризуют свою программу так: «Если бы Скретч был комнатой, то он бы имел низкий пол - легкий старт даже для тех, кто начинает изучать программирование с нуля, высокий потолок - возможность создавать сложные проекты - и широкие стены - поддержка большого многообразия проектов».

Среда Скретч существует в двух вариантах: онлайн - на сайте scratch. mit.edu и оффлайн-редактор, скачанный на компьютер. Для всех операционных систем (Windows, Linux, MacOs) существуют оффлайн-среды Скретча, которые можно скачать по адресу scratch.mit.edu/scratch2download/.

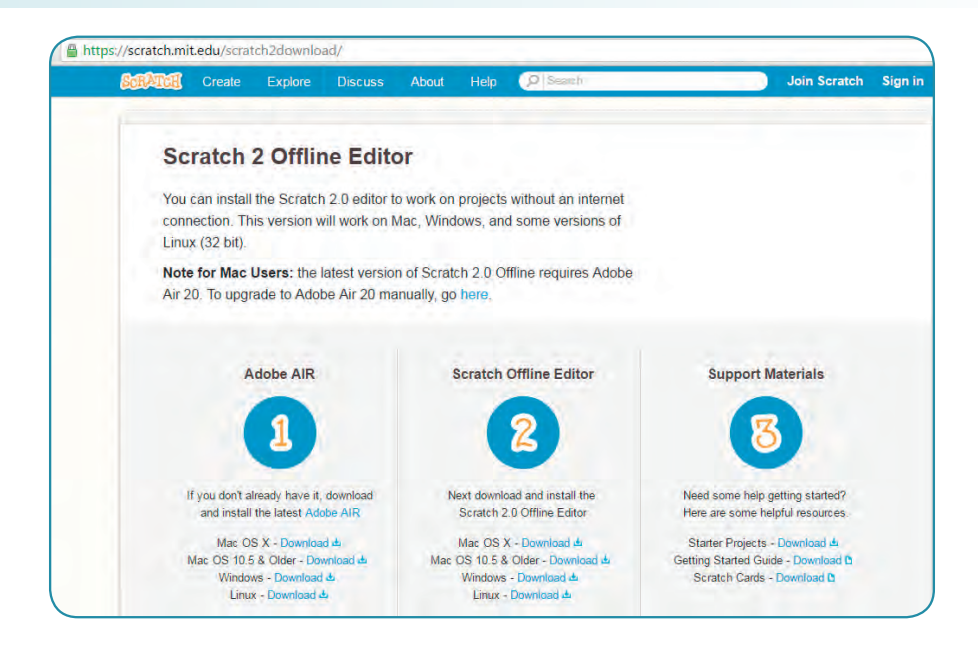

Единственное, что отличает онлайн- и оффлайн-редакторы, - это наличие раздела «Рюкзак», куда можно складывать части программ, чтобы использовать в следующих проектах, и еще несколько несущественных деталей.

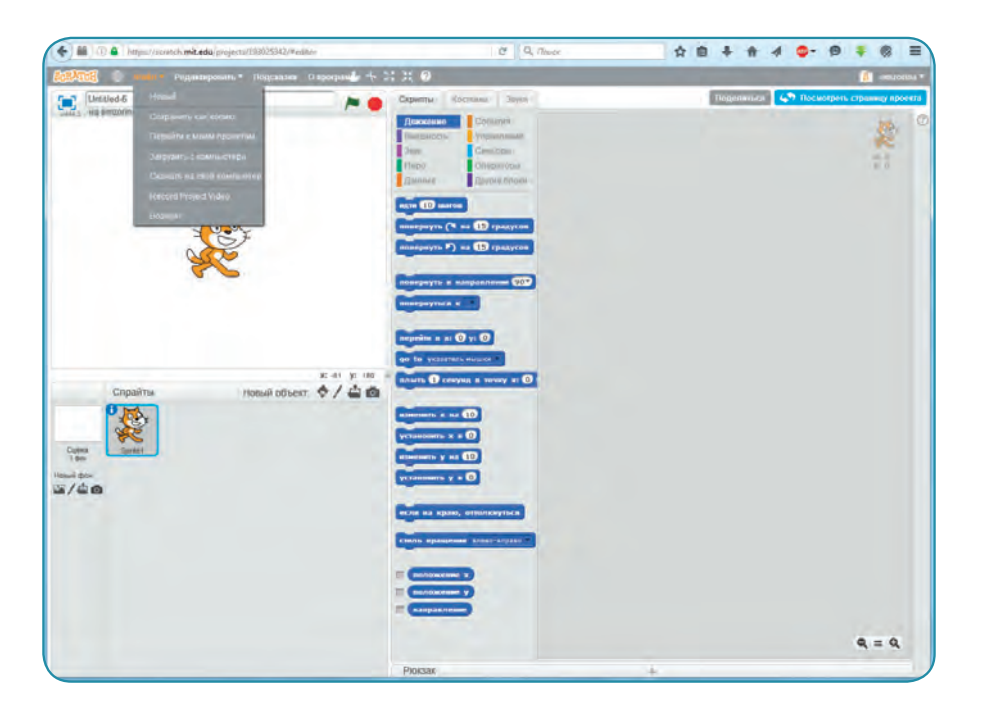

## Вступление в применяют по в применяют в 19 миллиона в 19 миллиона в 19 миллиона в 19 миллиона в 19 миллиона в 19

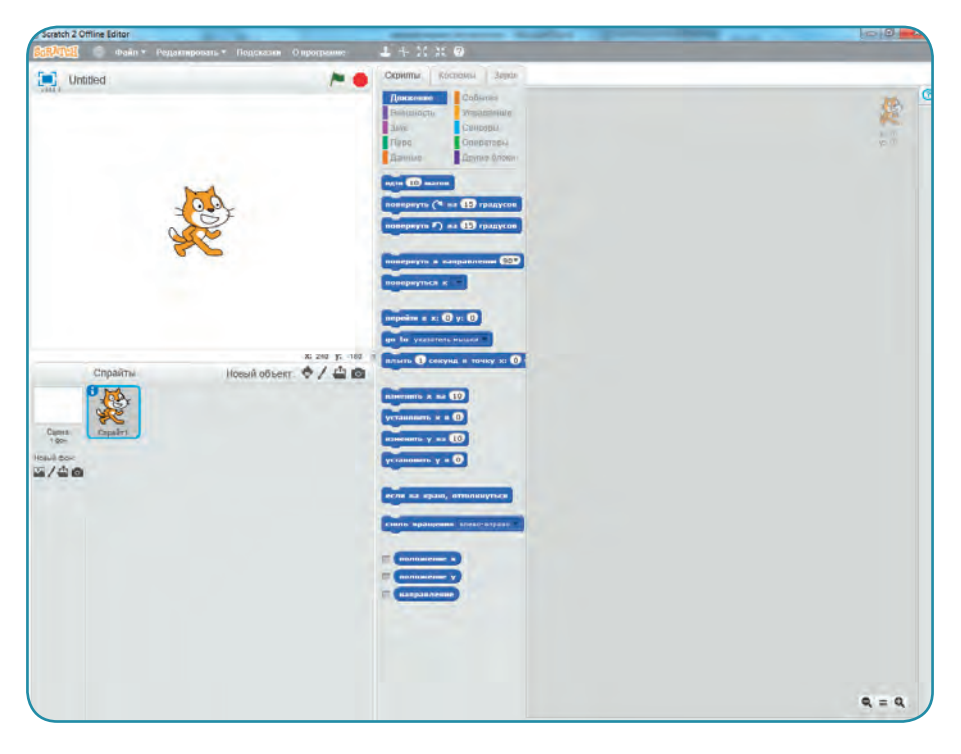

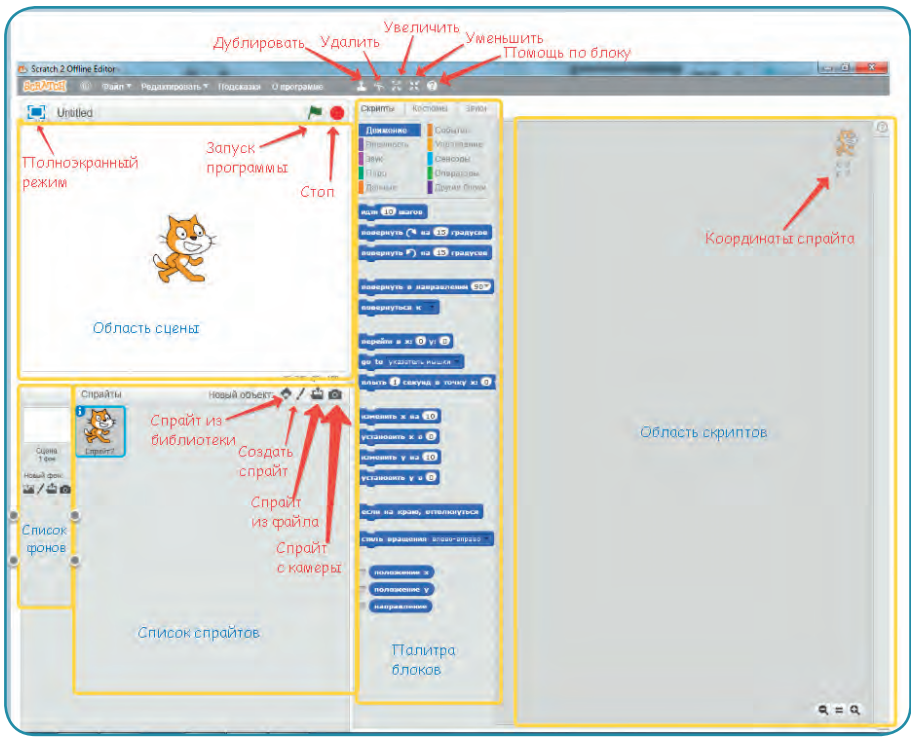

Меню Скретча состоит из нескольких разделов:

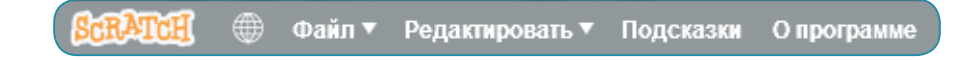

- **• SCRATCH** осуществляет переход на официальный сайт;
- **• Стилизованный глобус** выбор языка;
- **• Файл** – позволяет сохранять файлы, публиковать их в Интернете и т. д.;

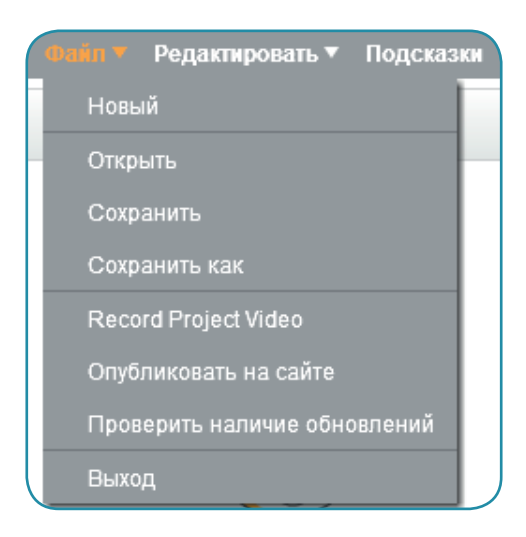

**• Редактировать** – можно уменьшить размер сцены, если слишком много скриптов в области скриптов, и можно отменить последние действия;

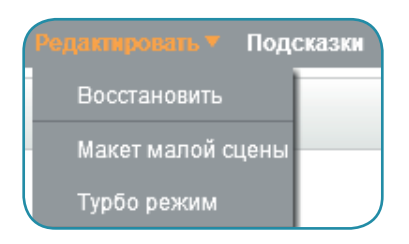

- **• Подсказки** – встроенные инструкции на английском языке по созданию простейших программ;
- **• О программе** переходит на официальный сайт в раздел «О программе» (на английском языке).

#### Вступление **11 июля 11 июля 11 июля 11 июля 11 июля 11**

Для планшетов и телефонов фирмы Apple (IPhone, IPad) также существует программа, подобная Скретчу. Она называется Pyonkee, и вместо котёнка на её логотипе обезьяна. Интерфейс полностью копирует версию Скретча 1.4.

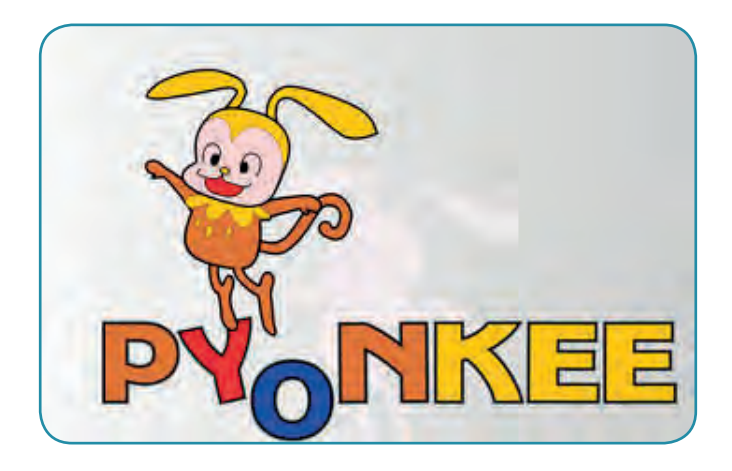

Ещё есть программа ScratchJr, то есть упрощённый Скретч для самых маленьких, которые ещё не умеют читать.

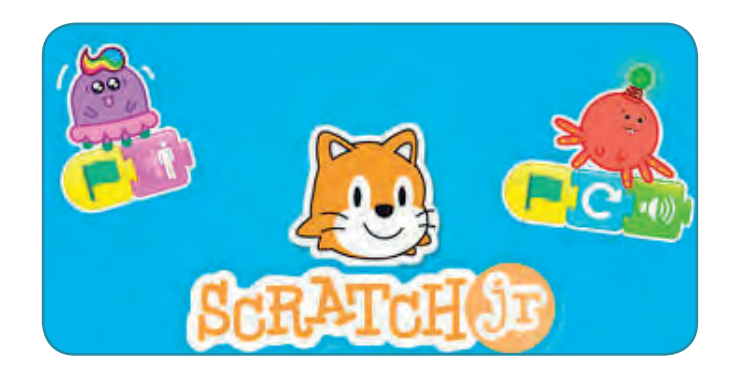

Очень важно стать и частью международного сообщества скретчеров (программистов, пишущих на языке Скретч). Для этого можно создать собственный аккаунт на сайте [scratch.mit.edu](http://scratch.mit.edu). В начале 2016 года зарегистрированных скретчеров было уже 10 миллионов. Для регистрации нужно иметь электронную почту. С помощью сообщества скретчеров можно публиковать для всеобщего обозрения свой проект, ставить «лайки» и получать комментарии. В помощь есть и форум, в том числе и русскоязычный. Вообще Скретч поддерживает 50 языков. Возможен и обмен опытом между скретчерами с помощью просмотра кода понравившегося проекта.

Можно делать ремикс (то есть копию чужого проекта с соблюдением авторских прав) и изменять проекты других скретчеров.

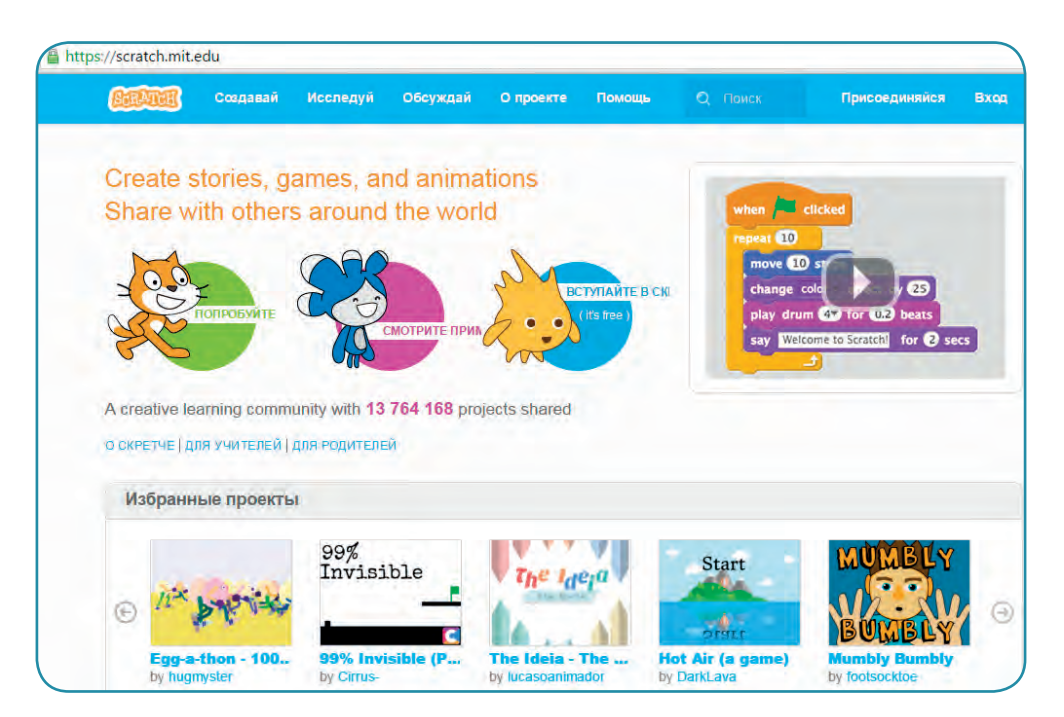

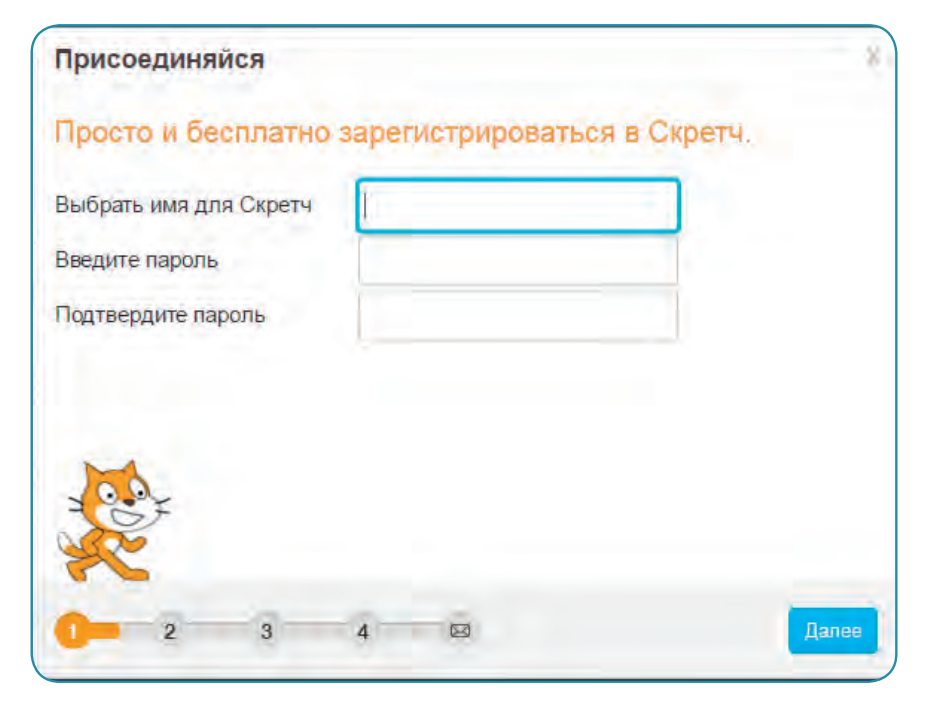

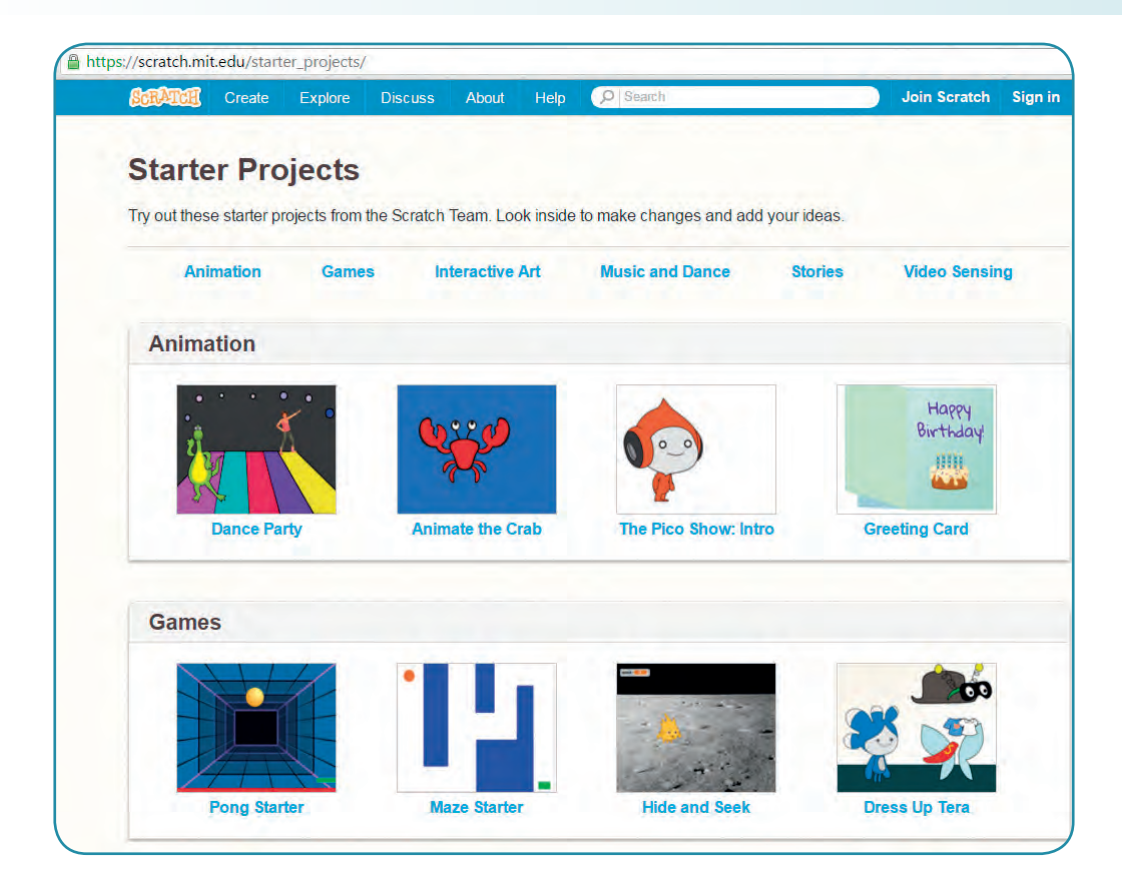

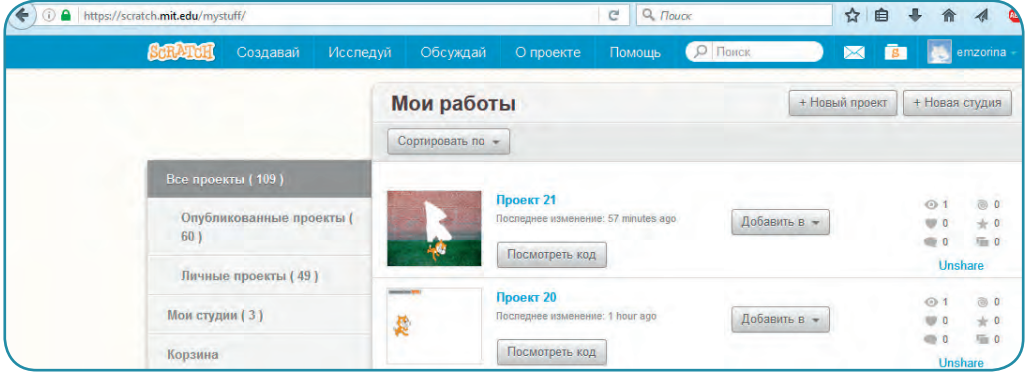

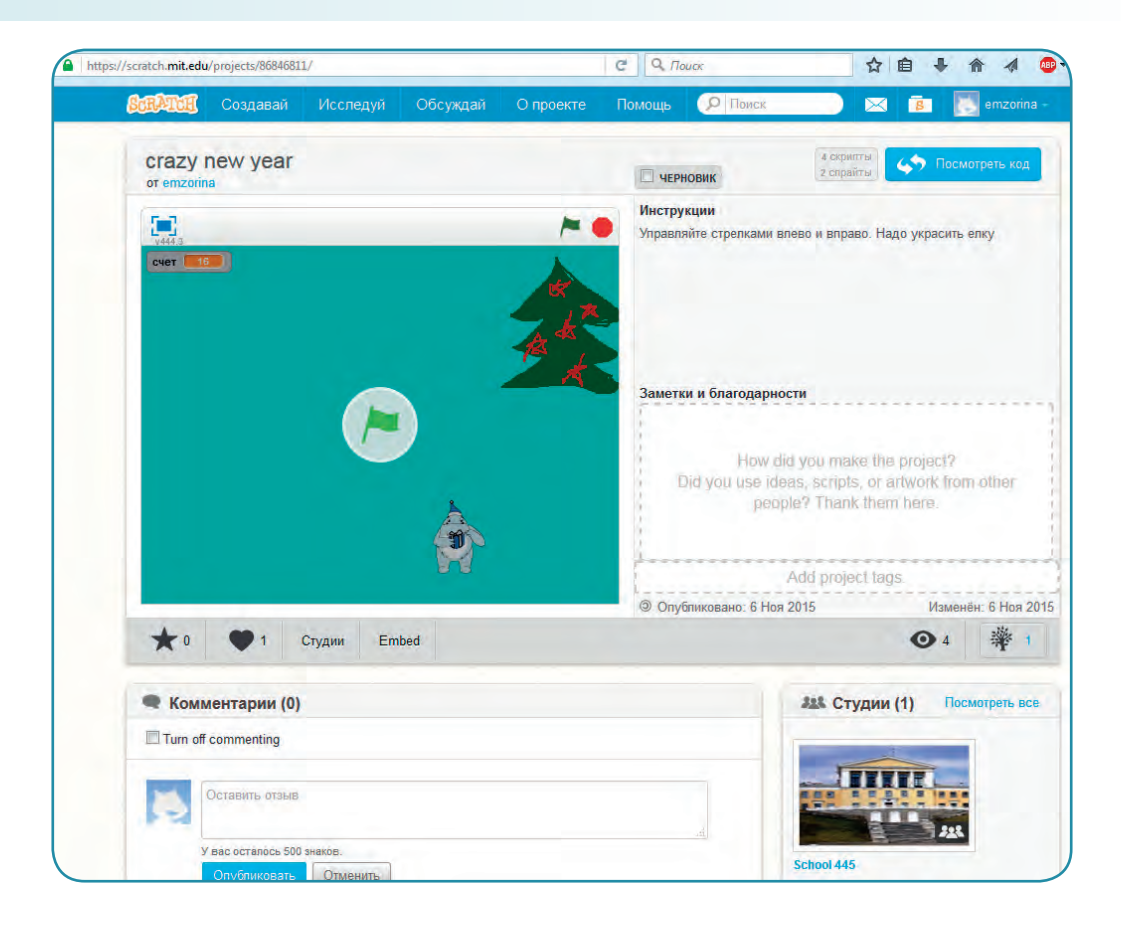

## Вступление **15 июля 16 июля 16 июля 16 июля 16 июля 16 июля 16 июля 16 июля 16 июля 16 июля 16 июля 16 июля 16**

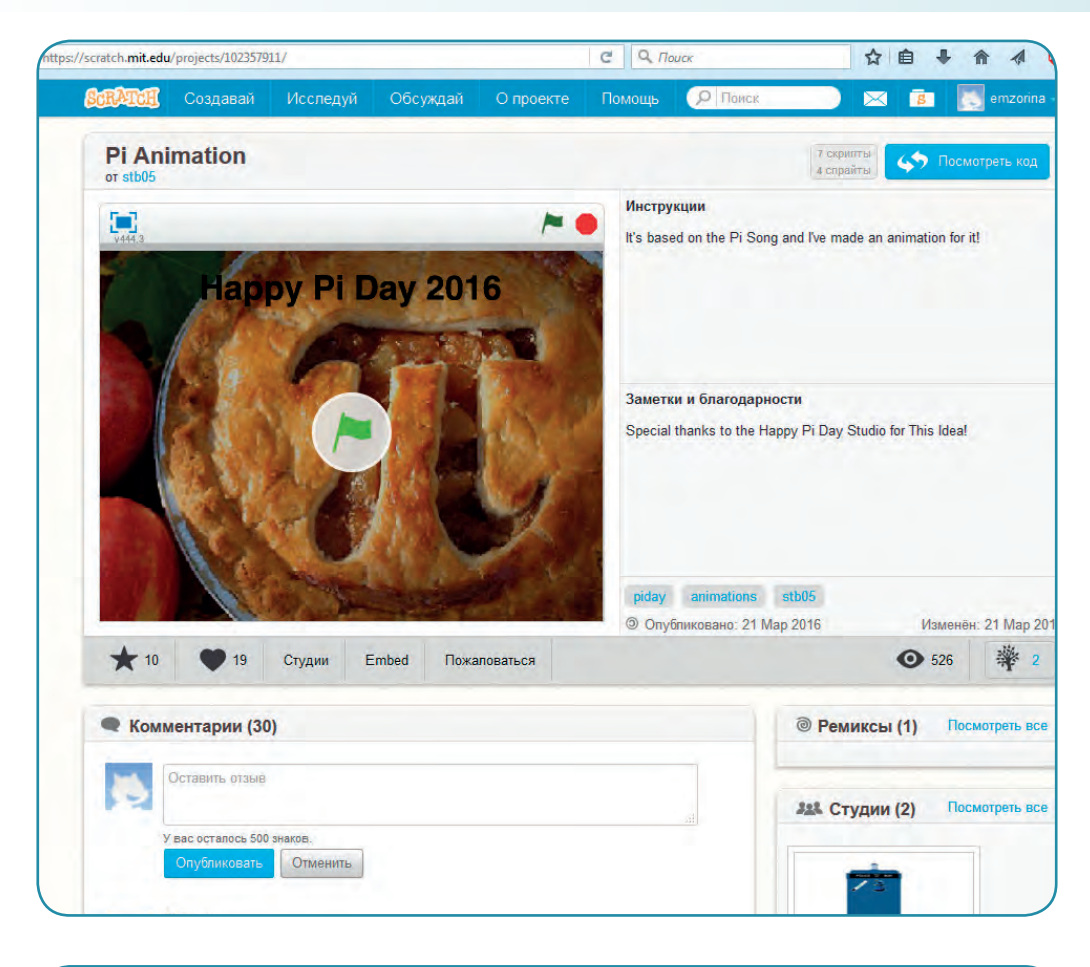

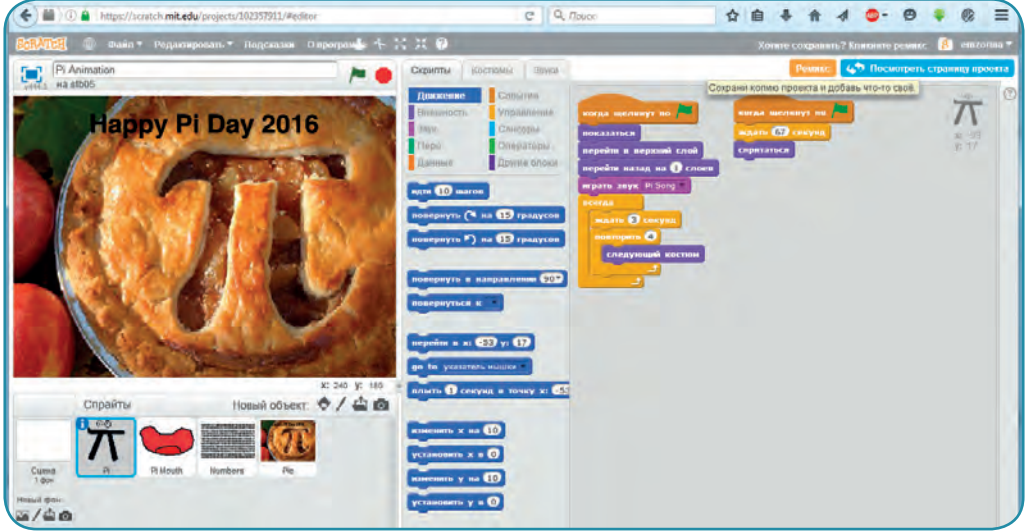

Со всеми проектами, которые ещё будут создаваться в этой книге, можно ознакомиться в специальной студии на официальном сайте Скретча по адресу [scratch.mit.edu/studios/1928576/](http://scratch.mit.edu/studios/1928576/).

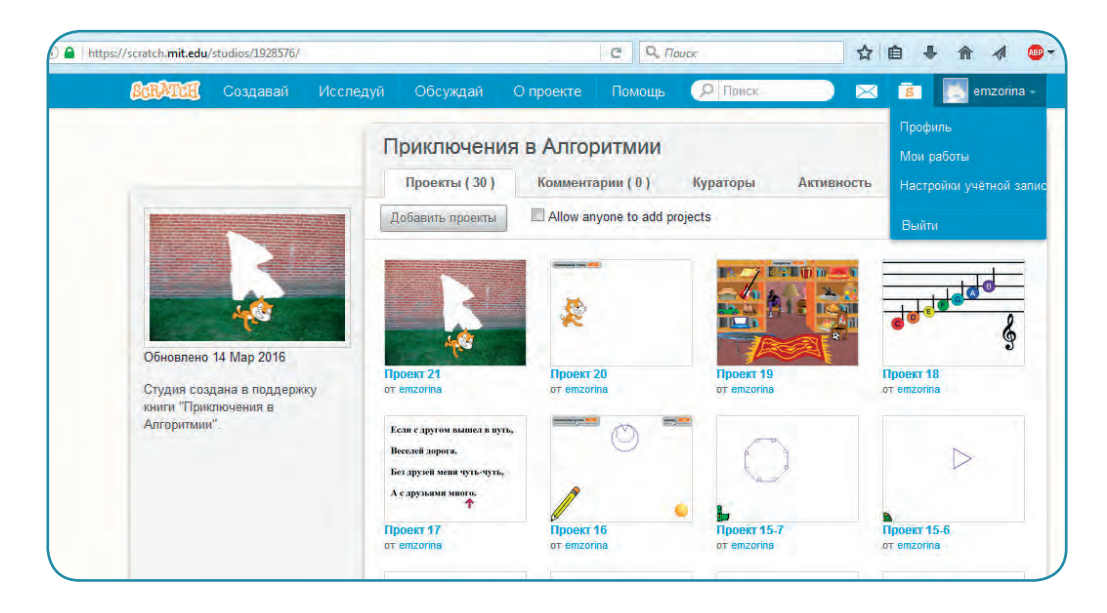

Автор будет благодарен за ремиксы и комментарии.

Ваша главная задача – поддерживать своего ребёнка, не дать погаснуть даже маленькой искорке интереса. Самые страшные слова, которые боится услышать каждый ребёнок, – «Зачем тебе это надо?» и «Это всё ерунда!».

Эта книга специально написана с долей сказочного сюжета, чтобы повысить учебную мотивацию юного программиста.

Кстати, даже такие крупные фирмы, как «Лаборатория Касперского», проводят конкурсы для игроделов, например, «Я – геймер» ([interneshka.](http://interneshka.org/events/32163/) [org/events/32163/](http://interneshka.org/events/32163/)).

 Если интерес к программированию со временем не угаснет, то ваш ребёнок сможет выучить и более взрослые языки программирования – C++, Python, Java, Pascal. Например, это можно сделать на сайте [codecombat.com](http://codecombat.com).

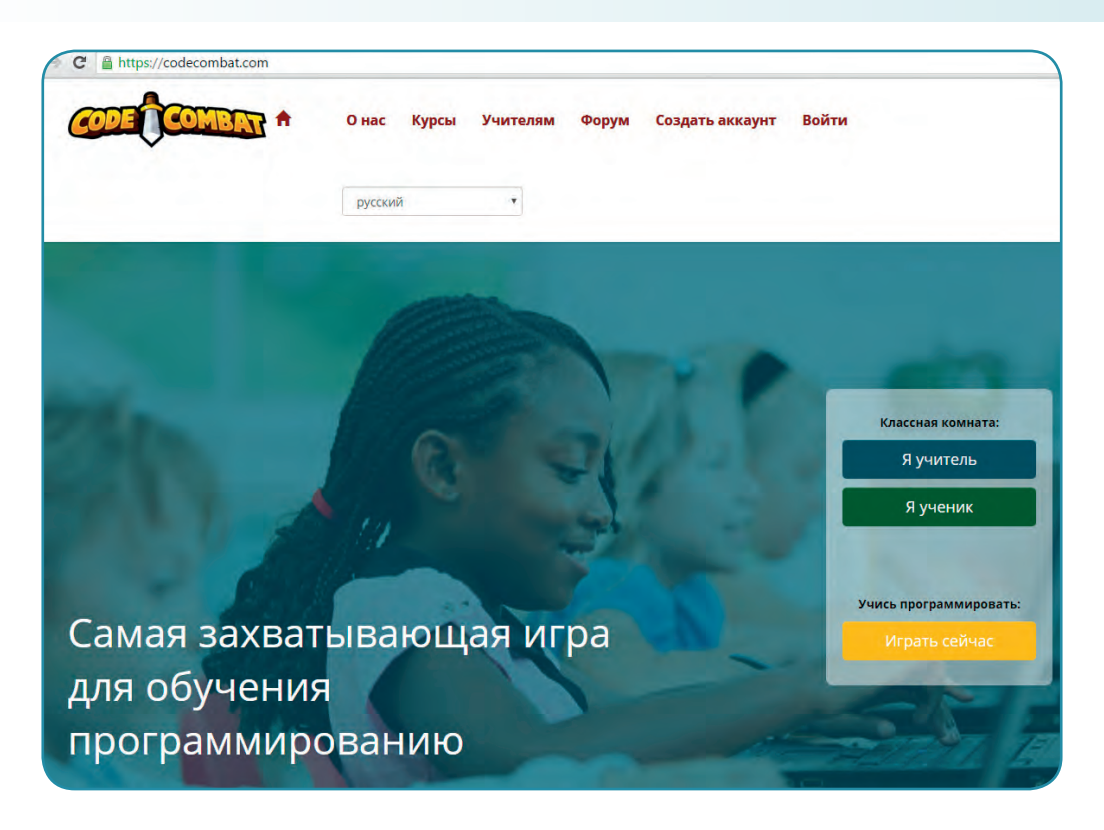

Так что скачивайте Скретч и смело отправляйтесь вместе с вашим ребёнком в путешествие по стране Алгоритмии!

> Автор @emzorina

# **Глава 1 ЗНАКОМСТВО**

«Как здорово, что домашнее задание быстро закончилось и осталось время поиграть на планшете, пока мама не пришла», – думал Шустрик, доставая свой любимый гаджет с недавно скачанной игрой, которой увлеклись все его одноклассники…

Не успел Шустрик достроить свой виртуальный замок, как на него стали нападать соседи… И вдруг во весь экран появился баннер, на котором был изображен рыжий кот и мигала надпись «Спасите Скретча!..» Звук напоминал сирену…

«Вирус, наверное!» – недовольно подумал Шустрик и попытался закрыть изображение, сжав его пальцами на экране планшета…но… тут же почувствовал, что его будто засасывает виртуальный мир и он проваливается туда, словно Алиса в кроличью норку…

Через несколько секунд Шустрик оказался в странном мире, где из знакомых предметов был только планшет, так и оставшийся в руках. Мальчик был совершенно один, но не испугался, а открыл браузер и спросил:

– Гугл, где я нахожусь?

– Вы находитесь в стране Алгоритмии.

Но стоило Шустрику поднять глаза от планшета, как он увидел, что посреди леса между деревьями натянут баннер с уже знакомой надписью: «Спасите Скретча!..»

- ОК, Гугл. Кто такой Скретч?
- Кот-программист.
- Гугл, как спасти Скретча?
- Скачать программу, которая передаёт команды коту.
- И всё? Качай быстрее, Гугл.

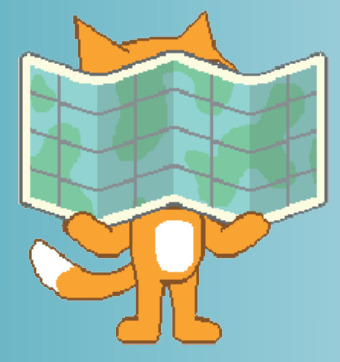

– ОК. Захожу на сайт scratch.mit.edu… Идёт загрузка. Ждите…

Пока шла загрузка, на экране горела надпись: «Алгоритмия-страна

Программисту лишь видна…»

Наконец, на планшете появился ярлык с мордочкой рыжего кота. Шустрик открыл новую программу и увидел, что экран разделён на несколько частей: слева – словно сцена, где посередине стоял рыжий котёнок, а справа – пустое место.

#### знакомство **19 день в 19 день в 19 день в 19 день в 19**

– Привет, Шустрик! – послышался откуда-то голос.

Мальчик от неожиданности вздрогнул, а потом спросил:

 $-$  Ты кто?

– Я – Скретч. Злой волшебник Вирус Хакерр заколдовал меня, и теперь без твоей помощи я ничего не могу сделать – только разговаривать. А нам надо спешить!

– Куда? Зачем?

– Ты должен помочь спасти нашу страну от злого волшебника, который захватил нашего правителя Алгоритма и столицу страны Инфоград.

– Каким образом?

– Мы пойдём туда по дорожке из синего кирпича. Если ты научишься управлять мною, то станешь программистом-скретчером. По пути исправь всё, что испортил злодей.

– Как квест?

– Да. Ты согласен?

– Попробую. Что сейчас делать?

– Составь первую программу, чтобы я мог идти с тобой. Перетащи из центра вправо три цветных блока:

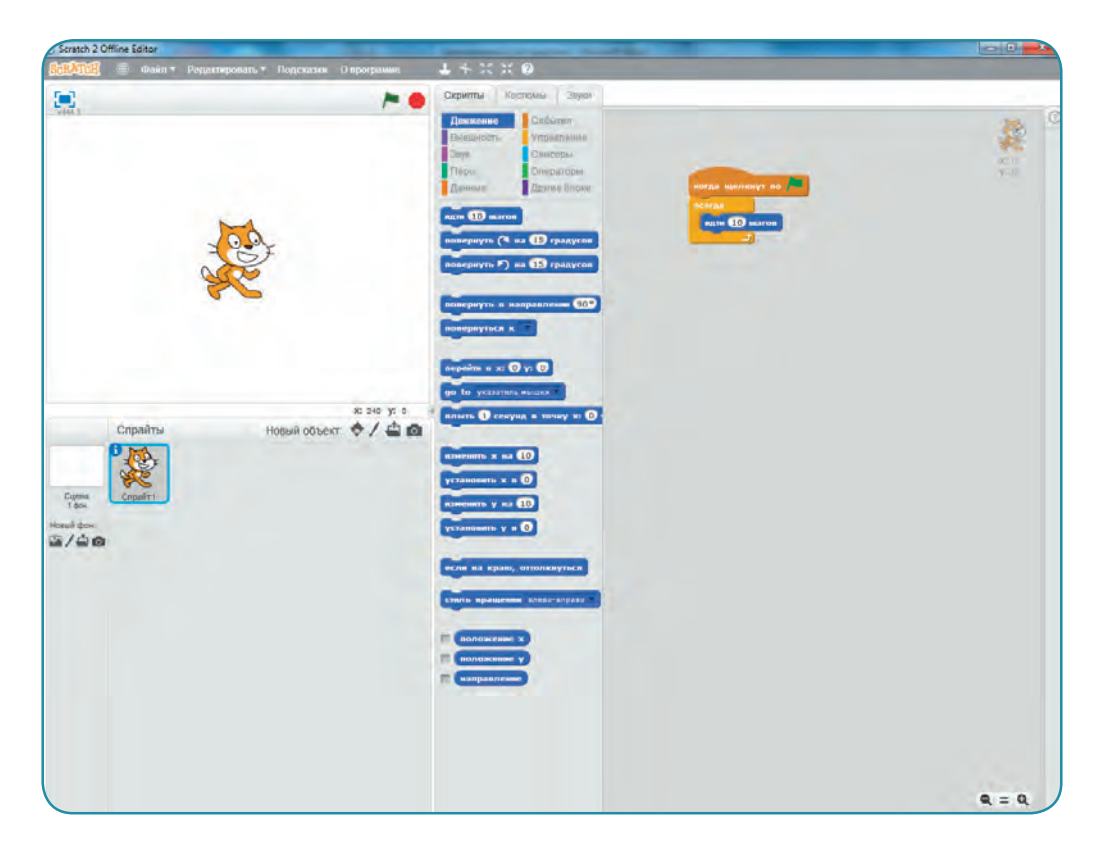

## 20 Глава 1

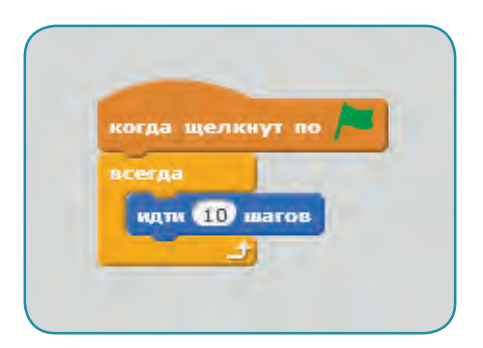

– А почему все блоки разного цвета? – спросил Шустрик, быстро перетаскивая нужные блоки на экране планшета.

– Так легче запомнить, где какая команда хранится. Сначала у меня был чёрно-белый рюкзак, где все блоки лежали вперемешку, и нужную команду сложно было найти. А теперь всё в разных цветных отделениях и всё легко и понятно.

– Слушай, Скретч, а куда мы идём? Ты знаешь дорогу? А то у меня в планшете разные карты есть и навигатор. Давай посмотрим, если ли там твоя страна.

– Не знаю, – почесал себя за ухом лапкой кот.

Шустрик открыл нужное приложение и набрал в поисковике «Алгоритмия», и тут же на экране высветилась мерцающая надпись:

«Алгоритмия-страна

Программисту лишь видна…»

– Вот так всегда, – разочарованно закрыл приложение Шустрик, – всё заканчивается на самом интересном месте…

– Нет, если ты сможешь помочь нам спасти Алгоритма, то он наверняка в благодарность сделает тебя скретчером и программистом.

– Правда? – обрадовался мальчик. – Я думал, программистами только взрослые становятся. Вот здорово! Пошли скорее!

– Не могу!

– Почему?

– Ты мне должен скорость в программе изменить.

– Я… – Шустрик почесал голову, чтобы быстрее думалось, и в синем блоке движения заменил 10 на 20. И тогда уже самому мальчику пришлось припустить, чтобы догнать кота.

Так два друга добежали до полянки, на которой валялись брёвна, доски, стёкла и другой строительный мусор, а посреди кружком прямо на земле сидели 8 человечков и громко плакали. Человечки были похожи на гномов, но на шапочках красовалась надпись «Лес1», цифра на куртке сзади напоминала номер у спортсмена, а спереди находился экранчик, на котором вспыхивали то буквы, то цифры.

#### **Знакомство** 21 року 2008 года в 21 року 2008 года в 21 року 2008 года в 21 року 2018 года в 21 року 21 року 21

– Это наши Лесные массивы, – прошептал Скретч Шустрику. – Наверное, им тоже Вирус навредил.

– Да, – сквозь всхлипывания ответил один из человечков, – злой волшебник разрушил наш дом. Вы можете нам помочь?

Мальчик уже хотел отказаться, но получил удар по ноге хвостом от котёнка Скретча и сказал вслух:

– Попробуем, – и тут же добавил шёпотом, чтобы его мог слышать только кот:

– Что делать?

– Переходи в сцену, которая в левом нижнем углу, а потом в раздел Фоны. Сейчас будешь массивам новую избушку рисовать!

– Ой, редактор на Paint похож! В нём я умею работать! – обрадовался Шустрик. – Сейчас всё нарисуем!

– Нет, не всё сразу! – не согласился Скретч. – Это же волшебство! Называется анимация.

– А чем отличается?

– Ты нарисуешь сначала основу из квадрата, потом щёлкнешь по значку фона в центре экрана правой кнопкой мыши и выберешь «дублировать». У тебя в зелёной рамке появится копия первого фона. Теперь ты к нему ещё детали дорисуешь, и снова «дублировать». Потом надо будет ещё раскрасить и полянку вокруг прибрать – цветочки посадить. Ты какие дома умеешь рисовать?

Шустрик на секунду задумался, а потом решительно ответил:

– Избушку на курьих ножках!

Скретч рассмеялся, но согласился и стал рисовать на земле веточкой избушку, помогая другу…

## **Помогите Шустрику нарисовать избушку.**

- **1.** Открой редактор Скретч.
- **2.** Перейди в раздел **Сцена** на вкладку **Фоны**.
- **3.** Нарисуй избушку не менее чем за 10 фонов.

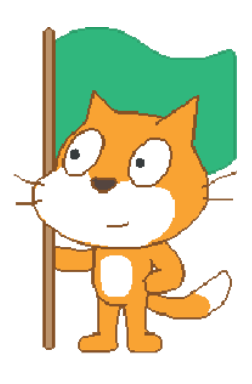

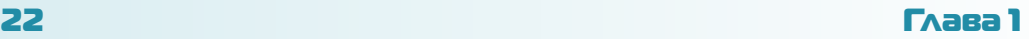

## Возможный вариант:

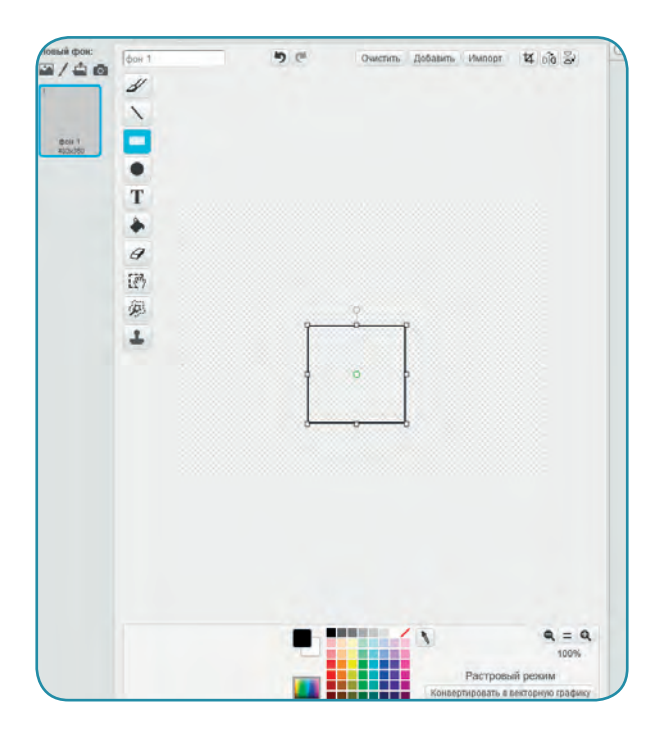

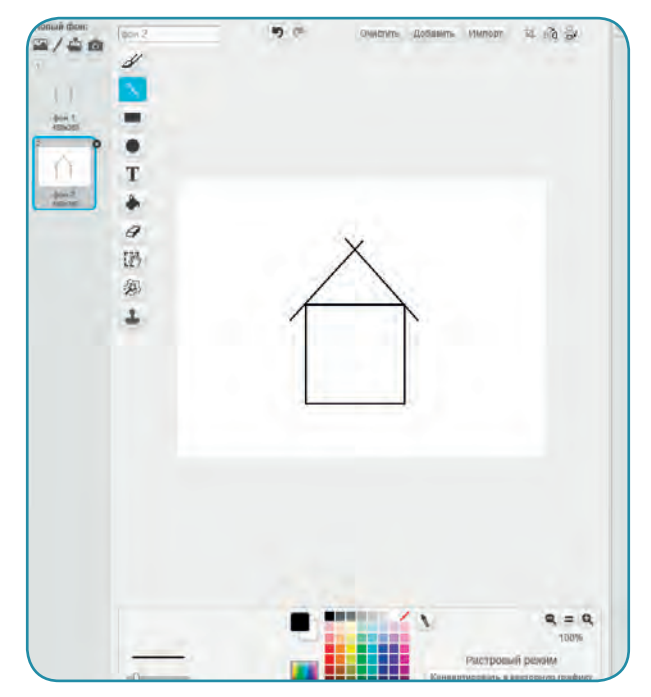

## Знакомство 23

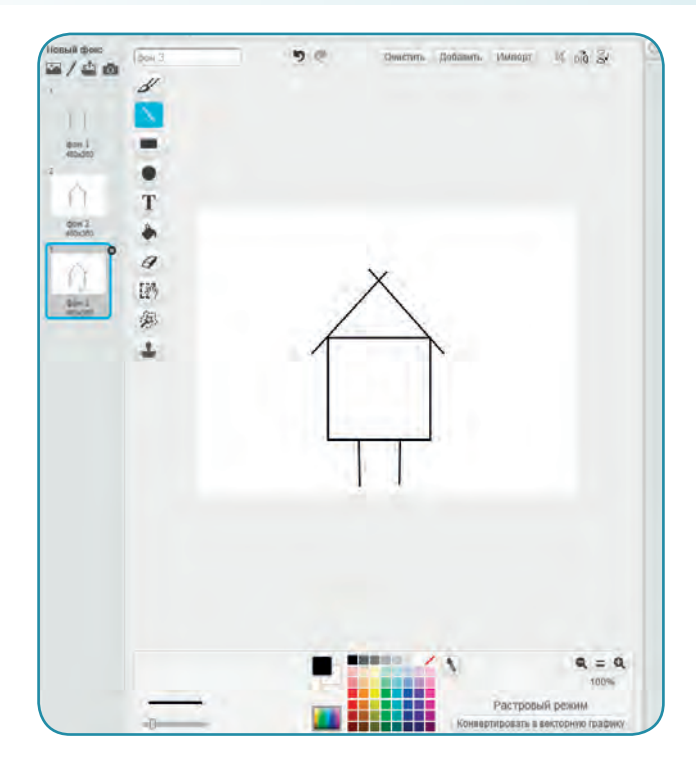

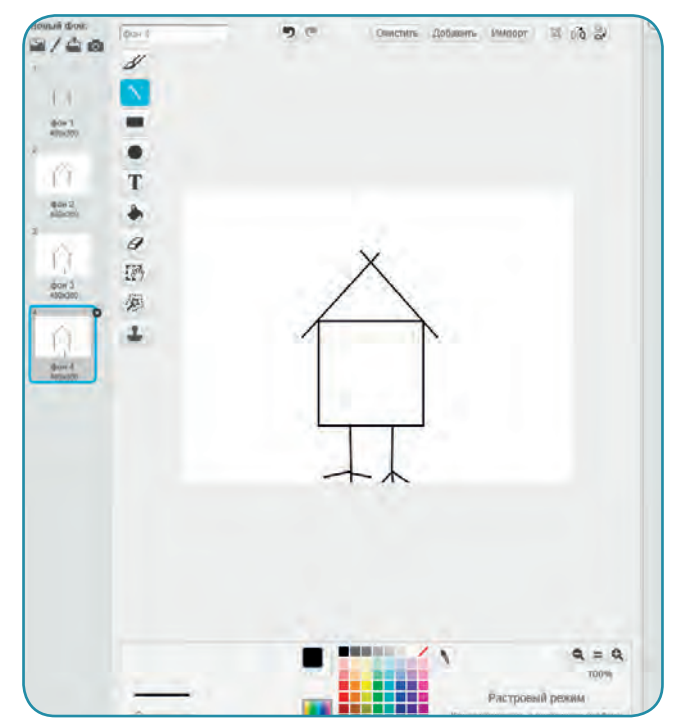

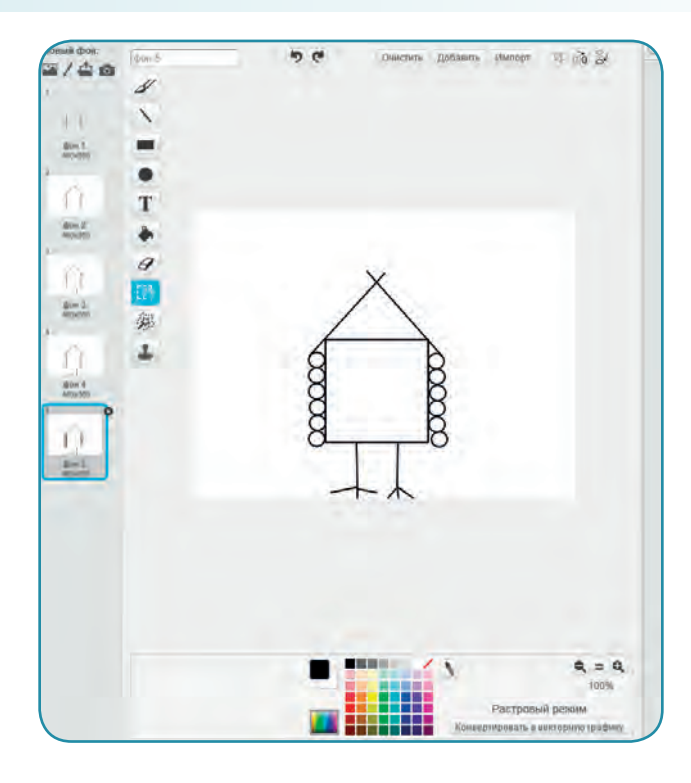

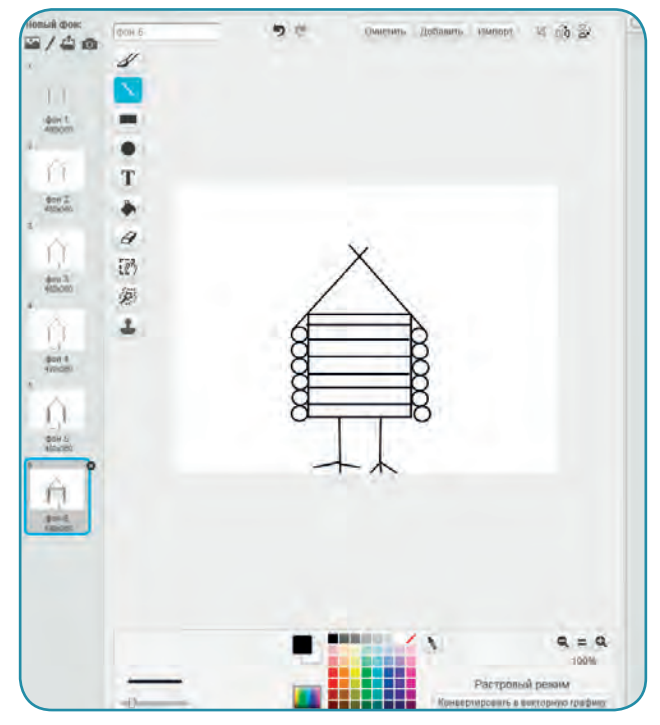

#### **Знакомство** 25

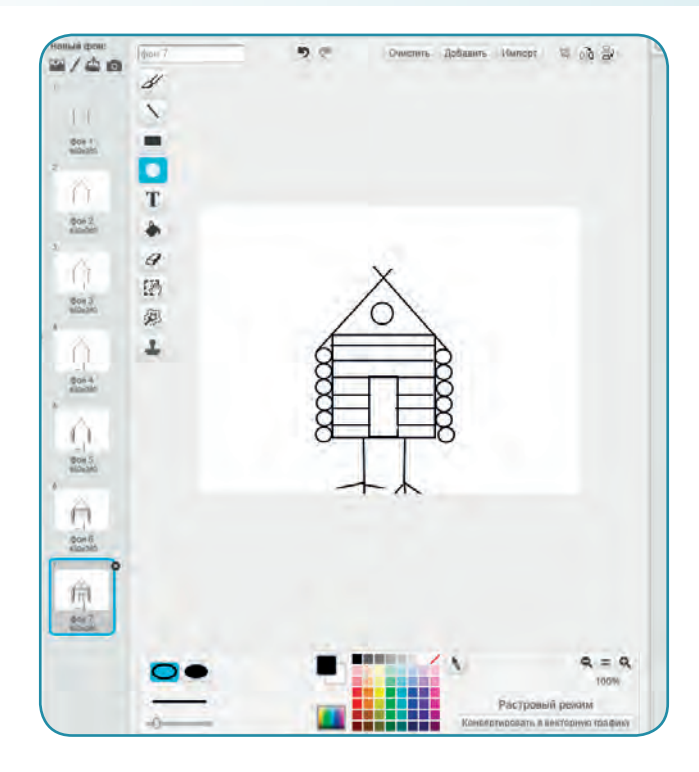

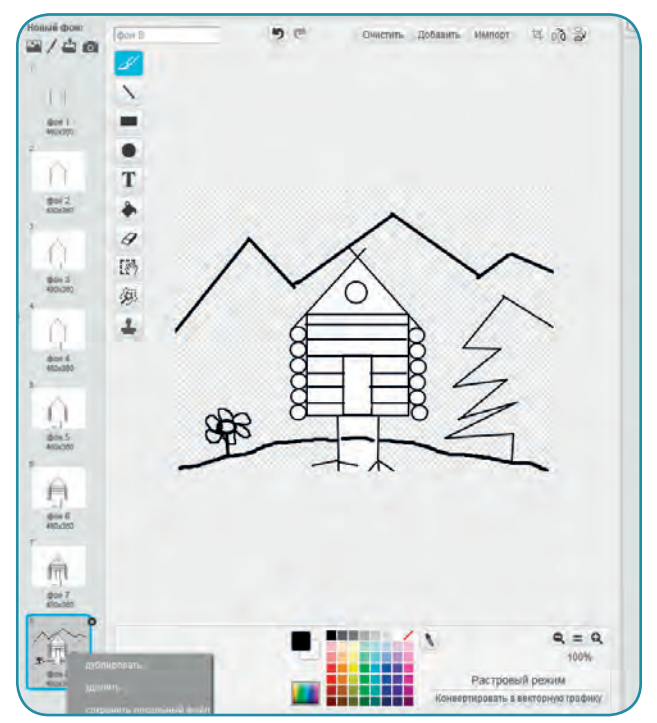

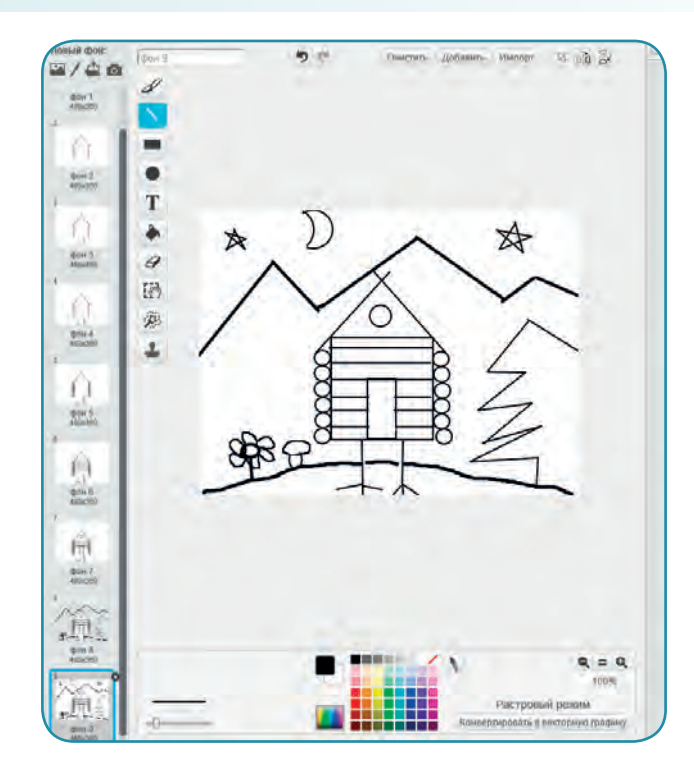

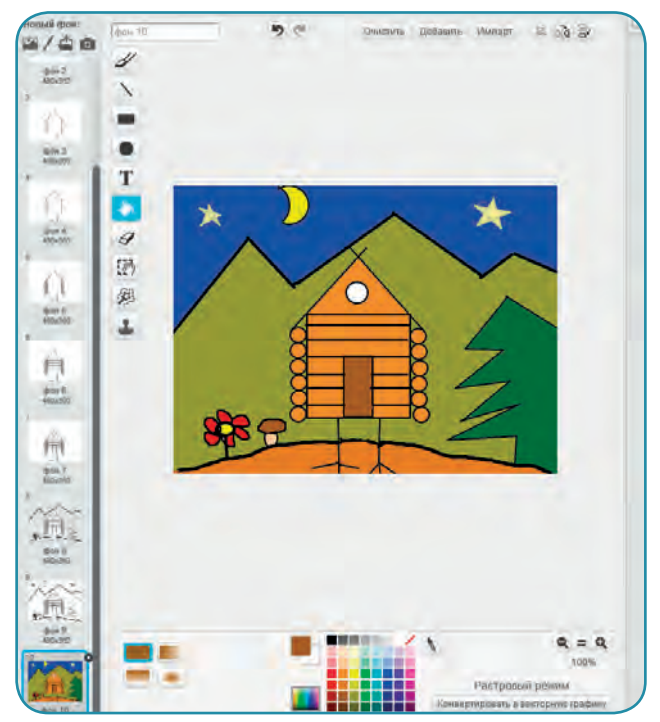

## **Знакомство 27**

**4.** Правой кнопкой мыши щелкни по спрайту кота и удали его.

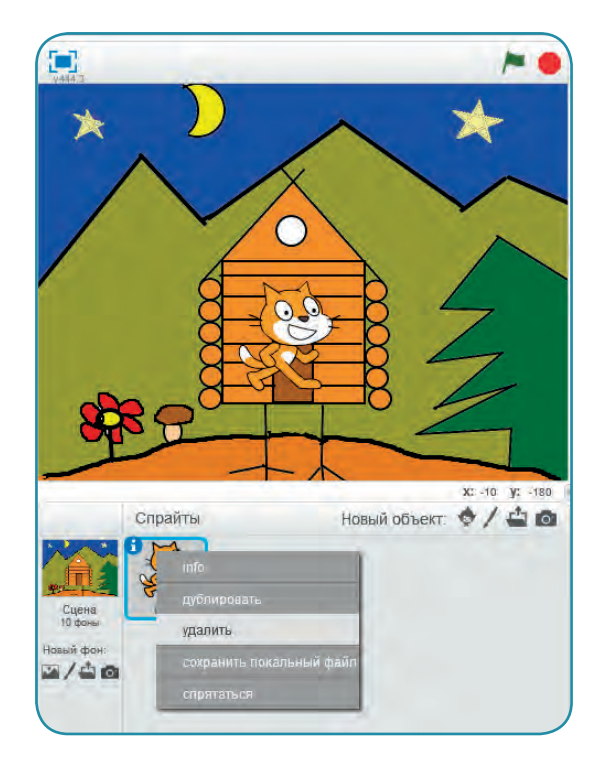

**5.** А теперь перейди на вкладку **Скрипты** и сложи из блоков программу:

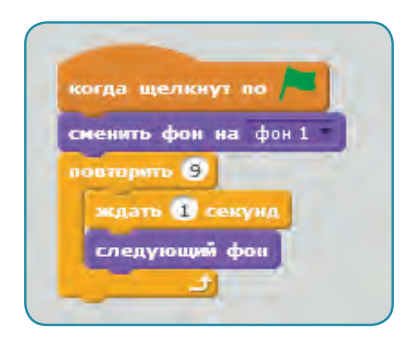

Если ты перетащил не тот блок,то всегда можешь его перетащить обратно в раздел блоков, как в мусорную корзину.

Шустрик закончил перетаскивать блоки и спросил Скретча:

– А почему мы не могли просто написать, что надо изменить фон…

– И у тебя была бы очень длинная программа. Это плохо.

– А почему 9 раз повторять? Сколько у тебя фонов, столько и повторять?

– Не совсем. Нужно из количества фонов вычесть единицу, потому что первый фон мы уже установили. Если бы ты 100 рисунков нарисовал, то ты и написал бы цифру 99.

– А зачем ждать 1 секунду? Кого ждать?

– Никого. Это просто для красоты, чтобы массивы успели увидеть, как постепенно их дом строится. Волшебство!

Скретч аккуратно лапкой нажал на зеленый флажок, и на поляне, как по волшебству, стала появляться избушка на курьих ножках, а вместо мусора – цветочек и грибочек…

Радостные массивы бросились к своему новому дому и скрылись в его глубине…

А Шустрик и Скретч пошли дальше по дорожке из синего кирпича.

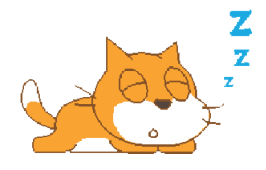